# **T60 Closed Loop Stepper Driver**

# **User Manual**

### **Contents**

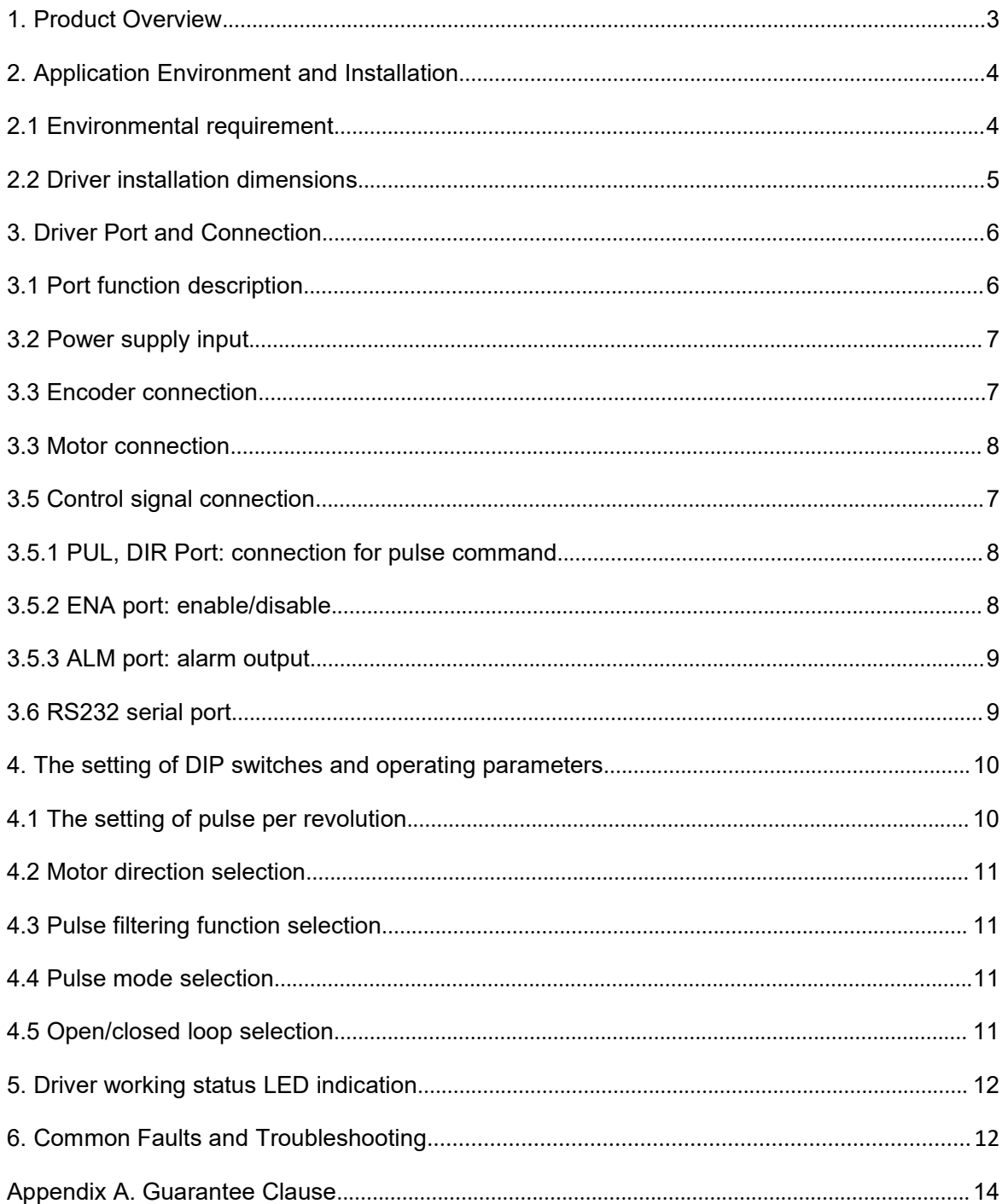

### <span id="page-2-0"></span>**1. Product Overview**

Thank you for choosing Rtelligent T series digital stepper servo driver.

Stepper servo is a stepper motor scheme formed based on the common open loop stepper motor in combination with position feedback and servo algorithm, which features high speed, high torque, high precision, low vibration, low heating and no loss of step.

Based on the new 32-bit DSP platform, and adopting the field oriented control (FOC) and field-weakening control algorithm design, Rtelligent T series stepper servo driver surpasses the performance of common steppers comprehensively.

- The built-in PID parameter adjustment function makes the motor better meet the application of different kinds of loads.
- The built-in field-weakening control algorithm makes the motor to reduce the magnetic field characteristics and keep the power at high speed.
- The built-in current vector control function makes the motor have the current characteristic of servo and low heating.
- The built-in micro-stepping command algorithm makes the motor can run while maintaining a stable and low vibration at various speeds.
- The encoder feedback with the built-in 4000 pulse resolution makes the positioning precision increase and never loses the step.

In conclusion, combined with the servo control scheme with stepper motor characteristics, T series stepper servo driver can enable the stepper motor to perform a better performance and replace servo applications of the same power so it's the most cost-effective option for automatic equipment.

T60 driver can set up micro-stepping and other parameters with DIP switch and testing software. Ithas protection functions of voltage, current and position, and adds alarm output interface. Its input and output

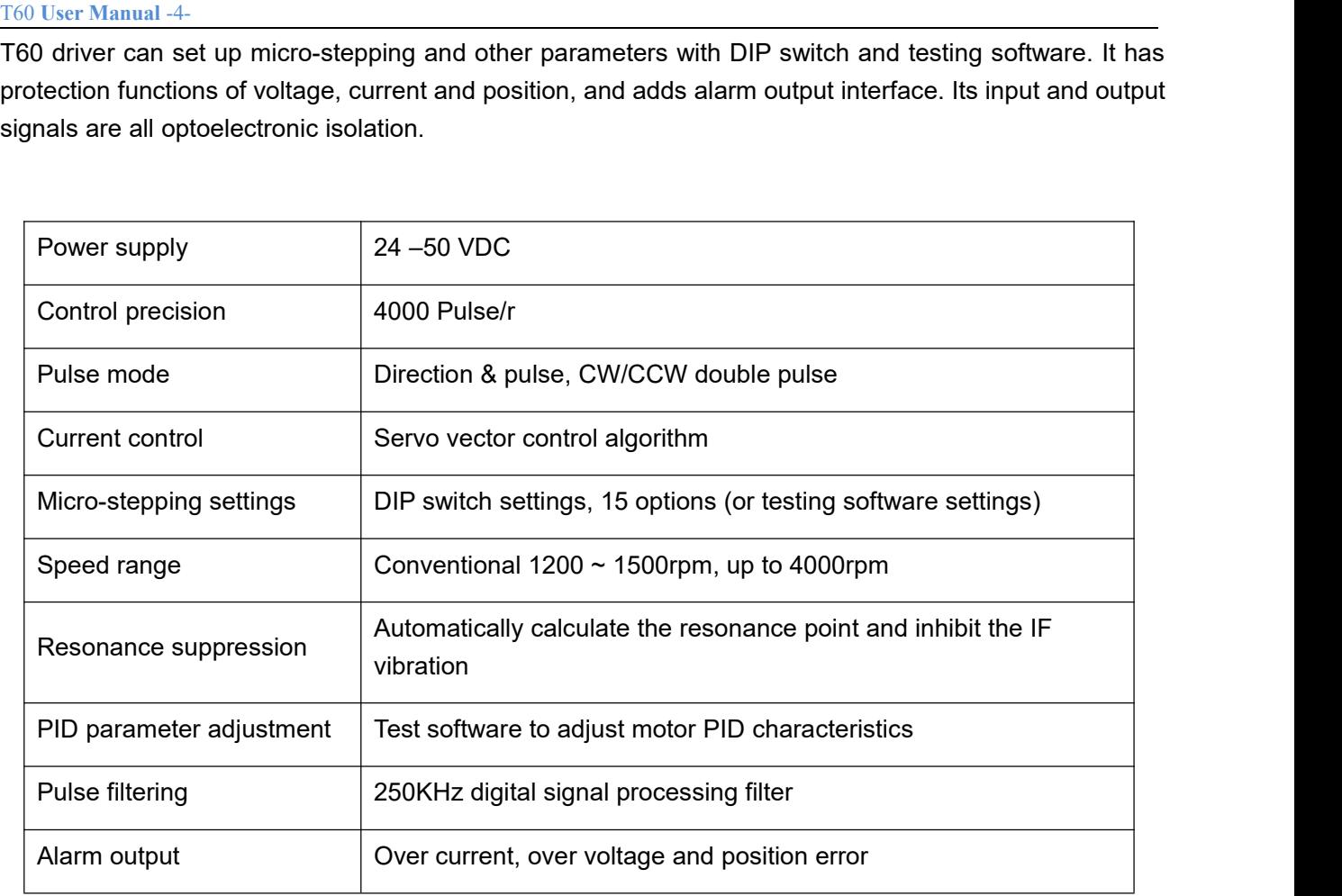

We hope that our products with excellent performance can help you to complete the sports control program successfully.

Please read this technical manual before using the products.

### <span id="page-3-0"></span>**2. Application Environment and Installation**

#### <span id="page-3-1"></span>**2.1 Environmental requirement**

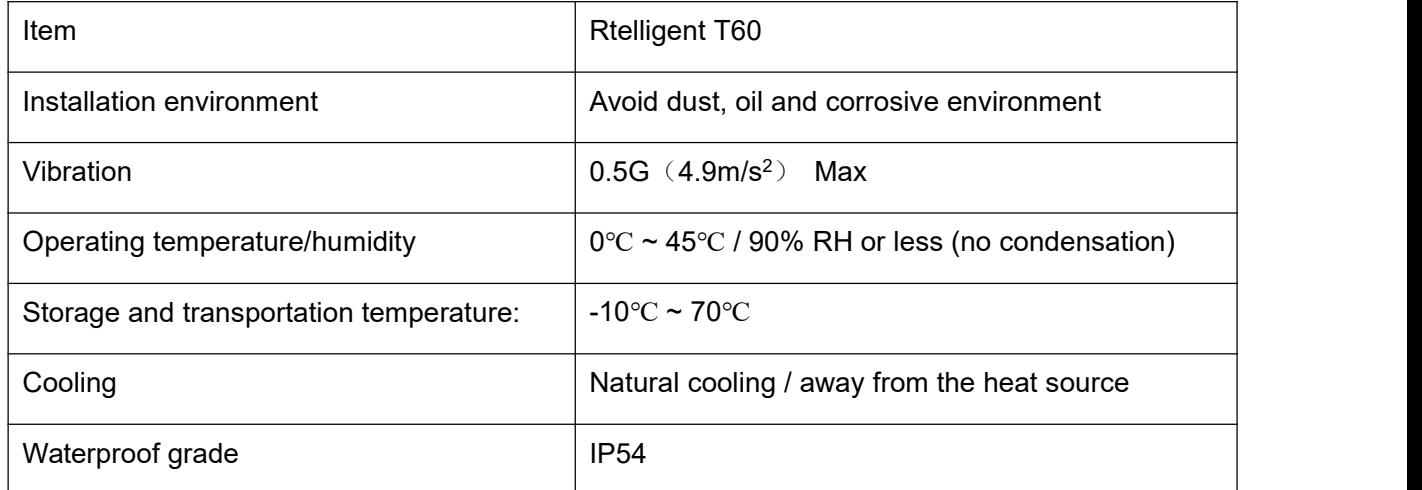

#### <span id="page-4-0"></span>**2.2 Driver installation dimensions**

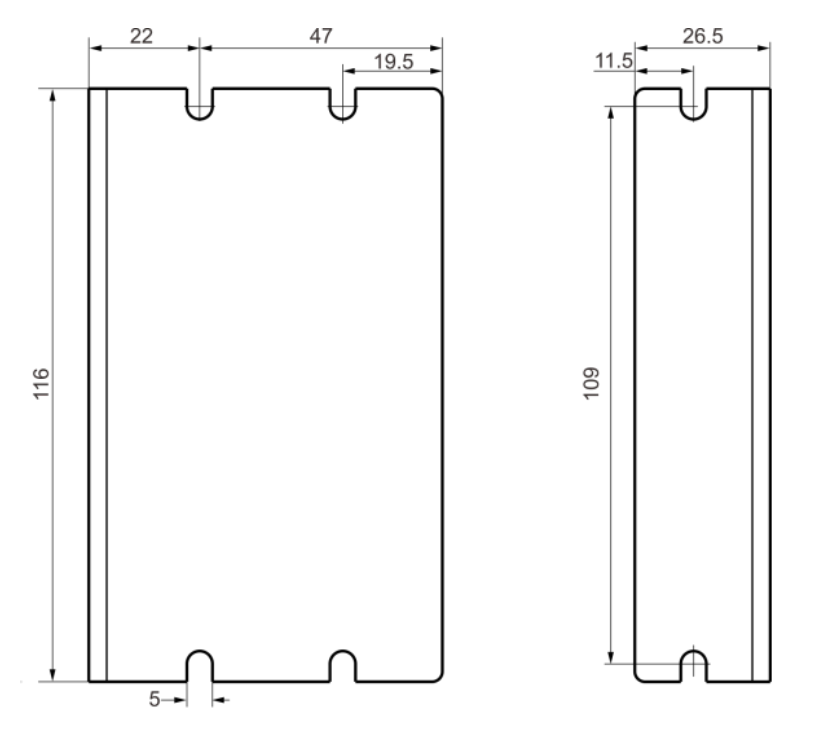

#### **2.3 Driver installation requirements**

Please install the drive vertically or horizontally, with its front facing forward, top facing upward to facilitate cooling.

During assembly, avoid drillings and other foreign matters falling inside the drive.

During assembly, please use M3 screw to fix.

When there is vibration source (such as a driller) close to the installation position, please use a vibrating absorber or a vibration resistant rubber gasket.

When multiple drives are installed in the control cabinet, please pay attention to reserve enough space for sufficient heat dissipation. If necessary, you can configure cooling fans to ensure good heat dissipation conditions in the control cabinet.

# <span id="page-5-0"></span>**3. Driver Port and Connection**

## <span id="page-5-1"></span>**3.1 Port function description**

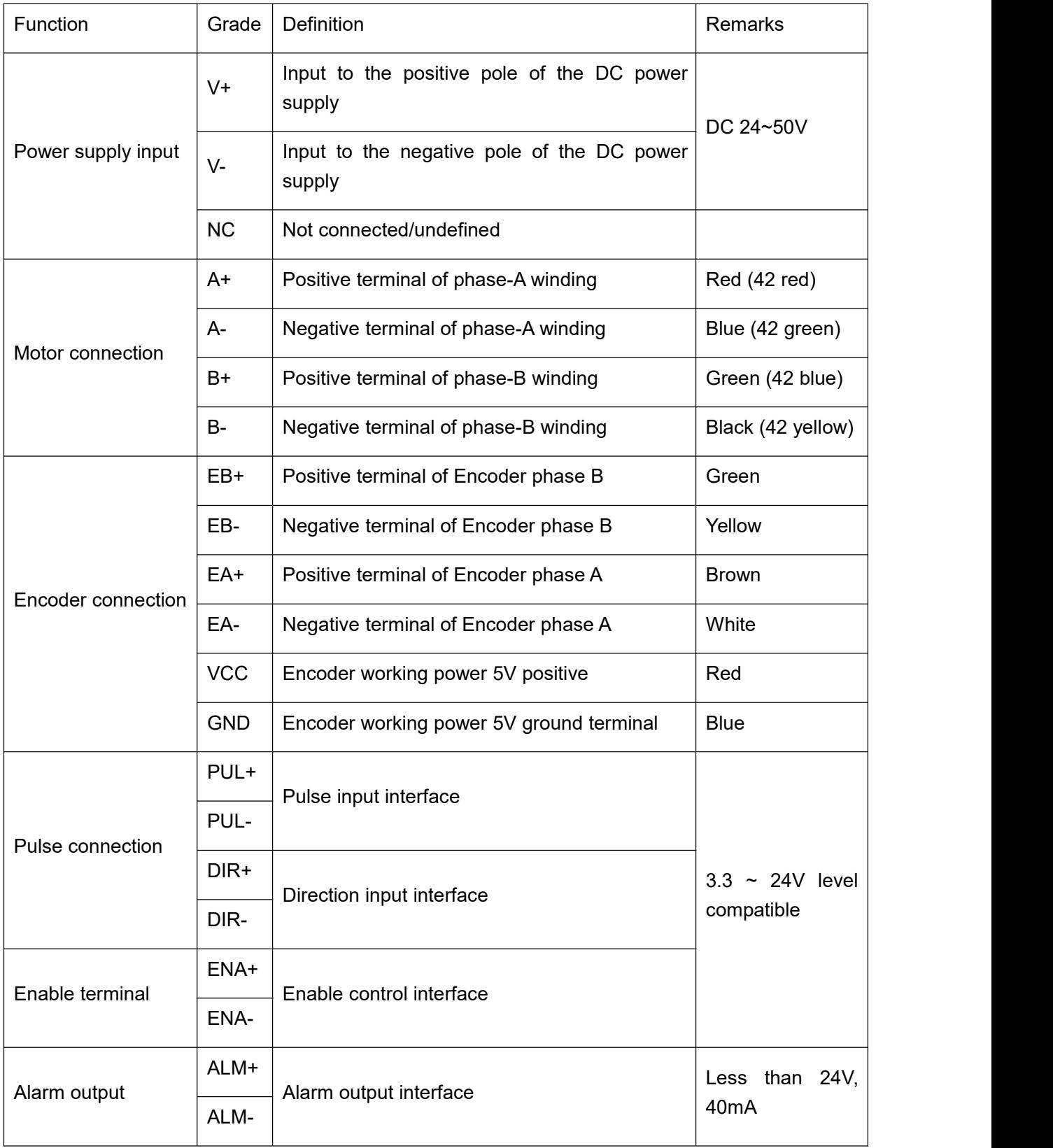

#### <span id="page-6-0"></span>**3.2 Power supply input**

The power supply of the driver is DC power, and the input voltage range is between 24V~ 50V.

Do not mistakenly connect the power supply to the NC pin, and do not reversely connect the polarity of the input power! ! !

#### **Power selection reference:**

#### **Voltage:**

The stepper motor has the characteristic of torque decreasing as the motor speed increases, and the voltage of the input power supply will affect the declining amplitude of the motor torque at high speed. Increasing the voltage of the input power supply appropriately can increase the output torque of the motor at high speed.

Stepper servos have higher revolution speed and torque output than ordinary steppers. Therefore, if the better high-speed performance iswanted, the power supply voltage of the drive is required to increase.

#### **Current:**

The work of the drive is to convert the input power supply with high voltage and low current to the low voltage and high current at both terminals of the motor winding.In actual application, the appropriate power supply is selected according to the motor mode and the torque of the load.

#### **The effects of regeneration voltage:**

When the stepper motor is working, it also keeps the characteristics of the generator. At deceleration, the kinetic energy accumulated by the load is converted into electric energy, which will be superimposed on the drive circuit and the input power. In application, attention should be paid to the setting of acceleration and deceleration time to prevent the protection of the drive or powersupply.

When the drive is powered off, similarly, the drive LED indicator will be on if the load is increased to allow the motor to move

#### <span id="page-6-1"></span>**3.3 Encoder connection**

<span id="page-6-2"></span>The T60 encoder is A/B differential output and is connected in the corresponding order when used.

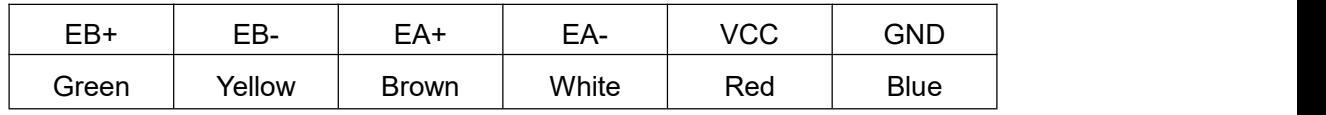

Rtelligent also provides a certain length of special cables for encoders. Please purchase the extension cables of different lengths according to the installation needs.

#### <span id="page-7-0"></span>**3.4 Motor connection**

The matching motor of the T60 driver is the corresponding T series stepper servo motor, and its corresponding motor connection order is fixed and unique.

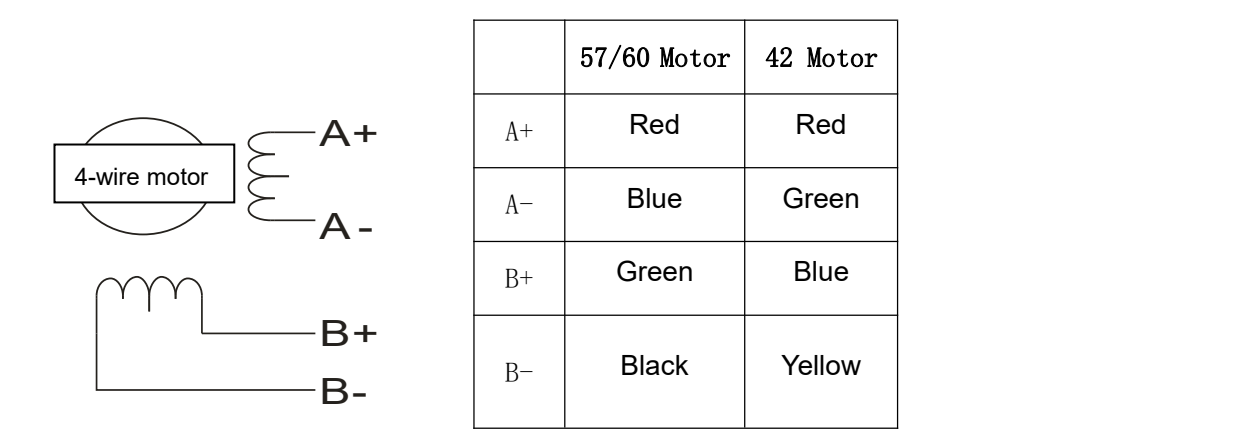

#### **3.5 Control signal connection**

#### <span id="page-7-1"></span>**3.5.1 PUL, DIR Port: connection for pulse command**

The signal interface of standard T series drive is pulse-shaped, and the T60 can receive three types of pulse command signals.

The upper controller can be the pulse signal generating device, such as PLC, MCU, control card and controller.

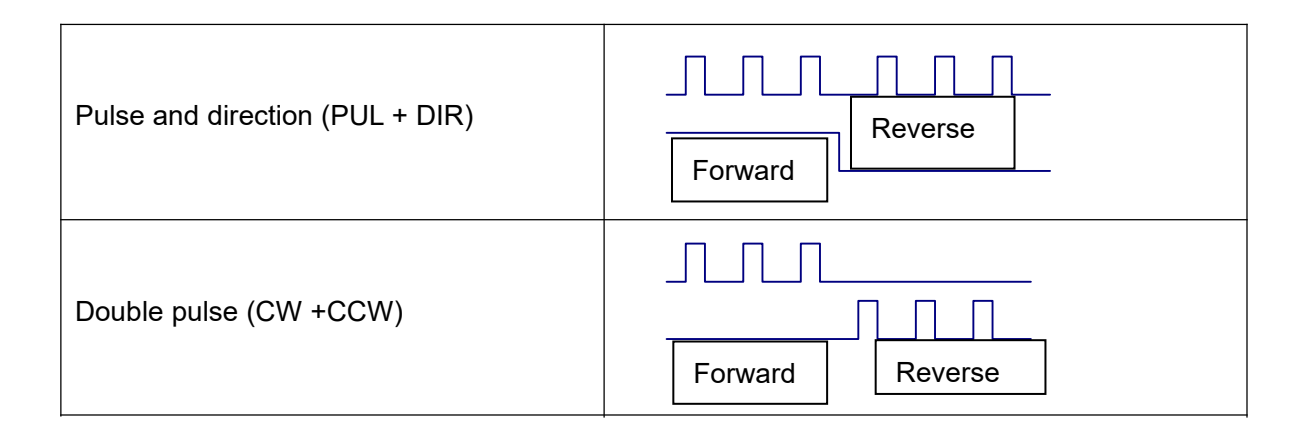

#### <span id="page-7-2"></span>**3.5.2 ENA port: enable/disable**

When the default optocoupler is off, the drive outputs the current to the motor. When the internal optocoupler is on, the drive will cut off the current of each phase of the motor so that the motor is in a

free state, and the stepper pulse can not be responded.<br>When the motor is in the wrong state, the port enables automatic disconnection. The level logic of the enable signal can be set to the opposite.

#### <span id="page-8-0"></span>**3.5.3 ALM port: alarm output**

The ALM port is used to output the operating status of the driver to an external control circuit. When the driver is in the error state and the normal working state, ALM outputs different optocoupler levels.

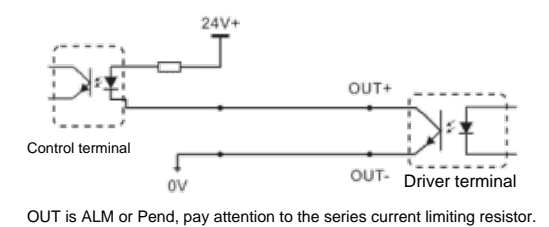

RTELLIGENT provides solutions for dedicated brake controllers, examples are as follows:

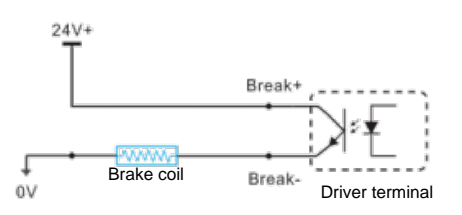

Break is the brake control signal, which is set by software. Do not connect the brake coil reversely (red+, black-).

#### <span id="page-8-1"></span>**3.6 RS232 serial port**

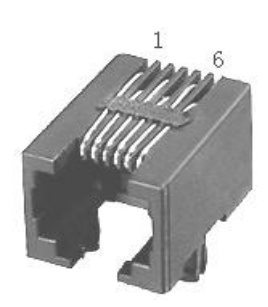

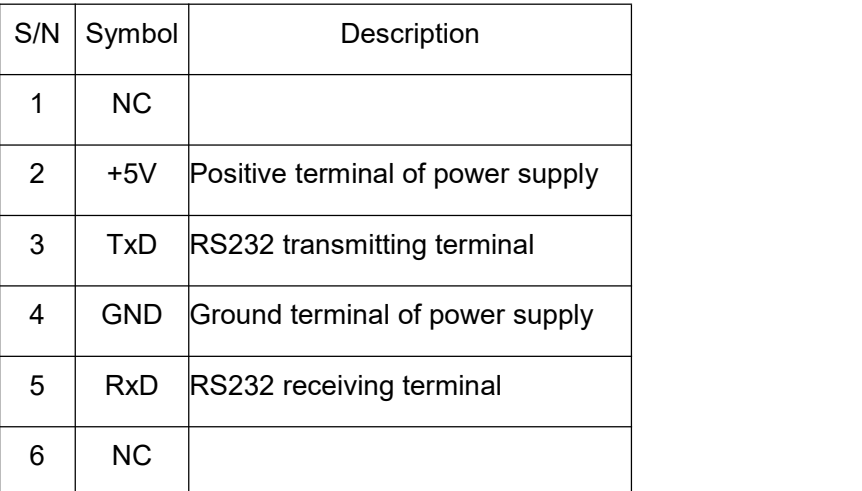

RS232 serial port is used to connect T60 testing software and change other related operating parameters of driver.

Do not pull/insert 232 serial port when the power supply is connected! ! !

# <span id="page-9-0"></span>**4. The setting of DIP switches and operating parameters**

<span id="page-9-1"></span>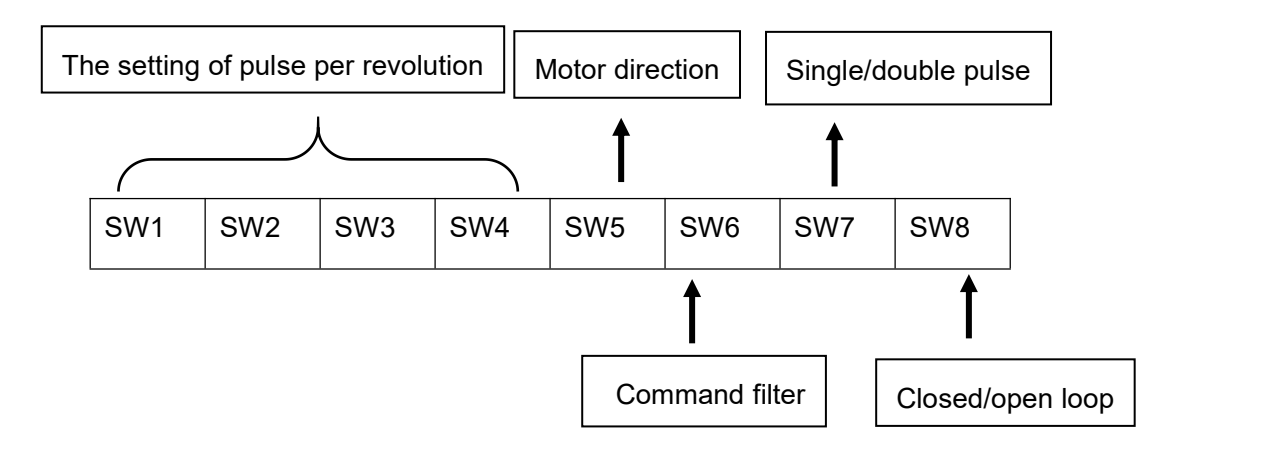

### **4.1 The setting of pulse per revolution**

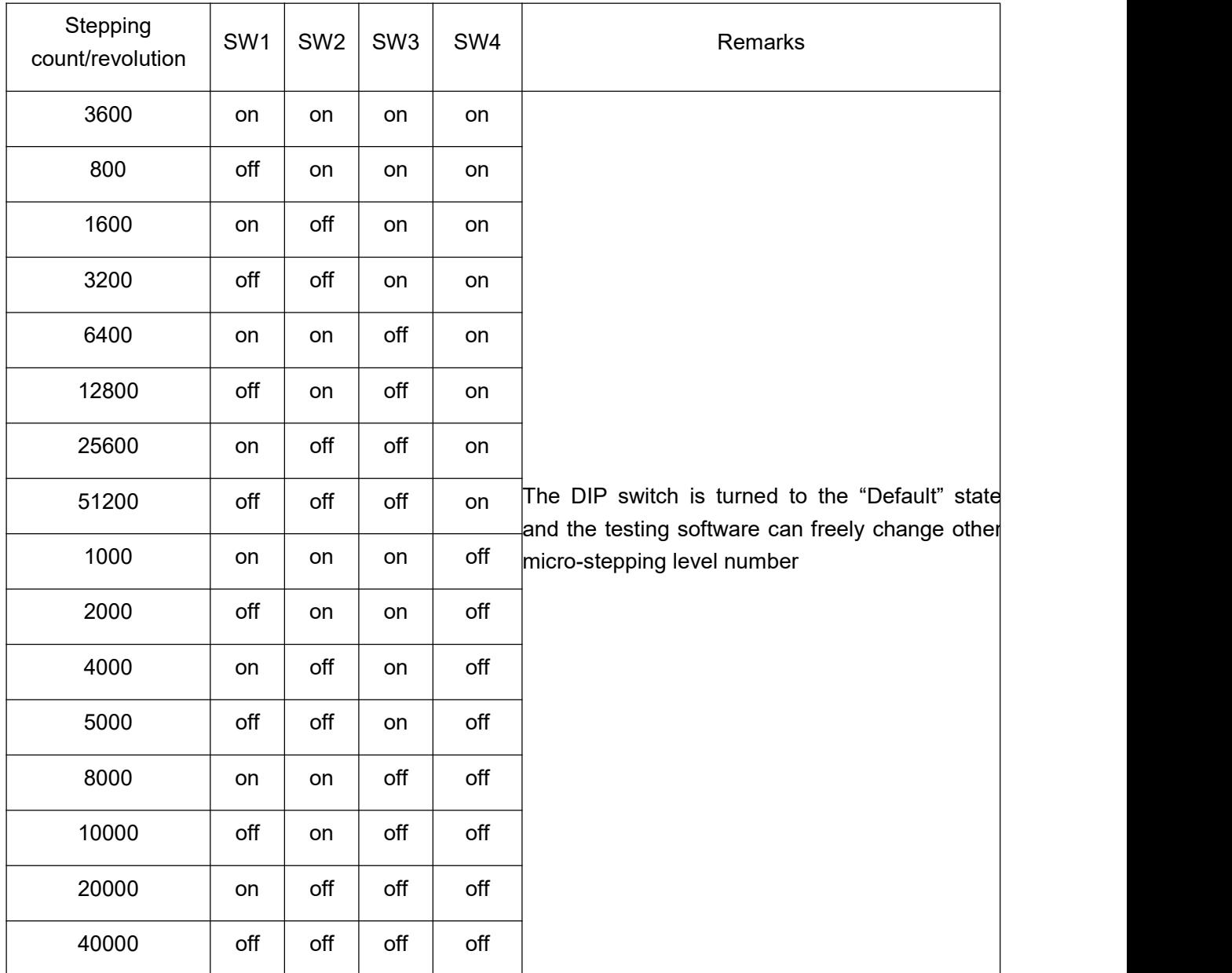

DIP SW1, SW2, SW3, SW4 are used to set the number of pulse needed for per motor revolution

Motor speed = command pulse frequency  $\div$  pulse per revolution

Motor stroke = number of command pulses  $\div$  pulse per revolution

#### <span id="page-10-0"></span>**4.2 Motor direction selection**

DIP SW5 is used to set the running direction of the motor under the initial pulse.

The "off" means that the motor direction iscounterclockwise when inputting the initial pulse;

The "on" means that the motor direction is clockwise when inputting the initial pulse.

※ The initial pulse is the testing pulse used when developing the drive software; Please refer to the actual running direction of the motor.

#### <span id="page-10-1"></span>**4.3 Pulse filtering function selection**

DIP SW6 is used to set the pulse filtering function of drive.

The "off" means the pulse filtering function is off;

The "on" means the pulse filtering function is on.

 $\%$  The pulse filtering function is the filtering action by the drive upon the input commands. When the filtering function is on, the drive will smoothen the input pulse command to make the acceleration and deceleration of motor softer, but this will also cause certain delay of the pulse command.

Filtering time setting: The default time of filtering function is 6.4ms, and the software can change the time below the 25.6ms.

#### <span id="page-10-2"></span>**4.4 Pulse mode selection**

DIP SW7 is used to set the pulse command mode of drives.

The "off" means pulse + direction (single pulse) mode; the "on" means double pulse mode.

※ When you need tosetthe drive pulse mode to A/B orthogonal pulse mode, set the pulse mode check function to A/B orthogonal pulse mode in the testing software and turn on SW7.

#### <span id="page-10-3"></span>**4.5 Open/closed loop selection**

DIP SW8 is used to set the drive control mode.

The "off" means the closed loop control mode;

The "on" means the open loop control mode.

※ **The above parameters are set for the DIP switches**; For other parameters, please refer to Appendix A: Application Instructions for Testing Software

# <span id="page-11-0"></span>**5. Driver working status LED indication**

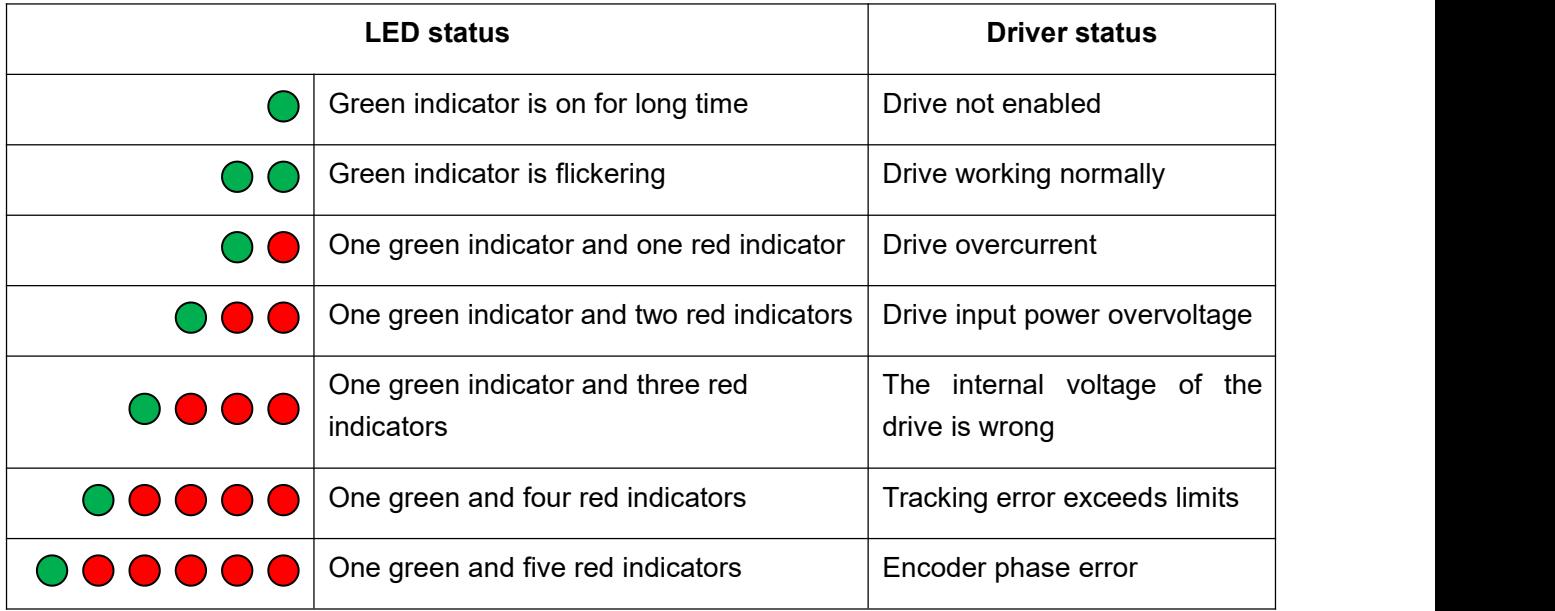

# <span id="page-11-1"></span>**6. Common Faults and Troubleshooting**

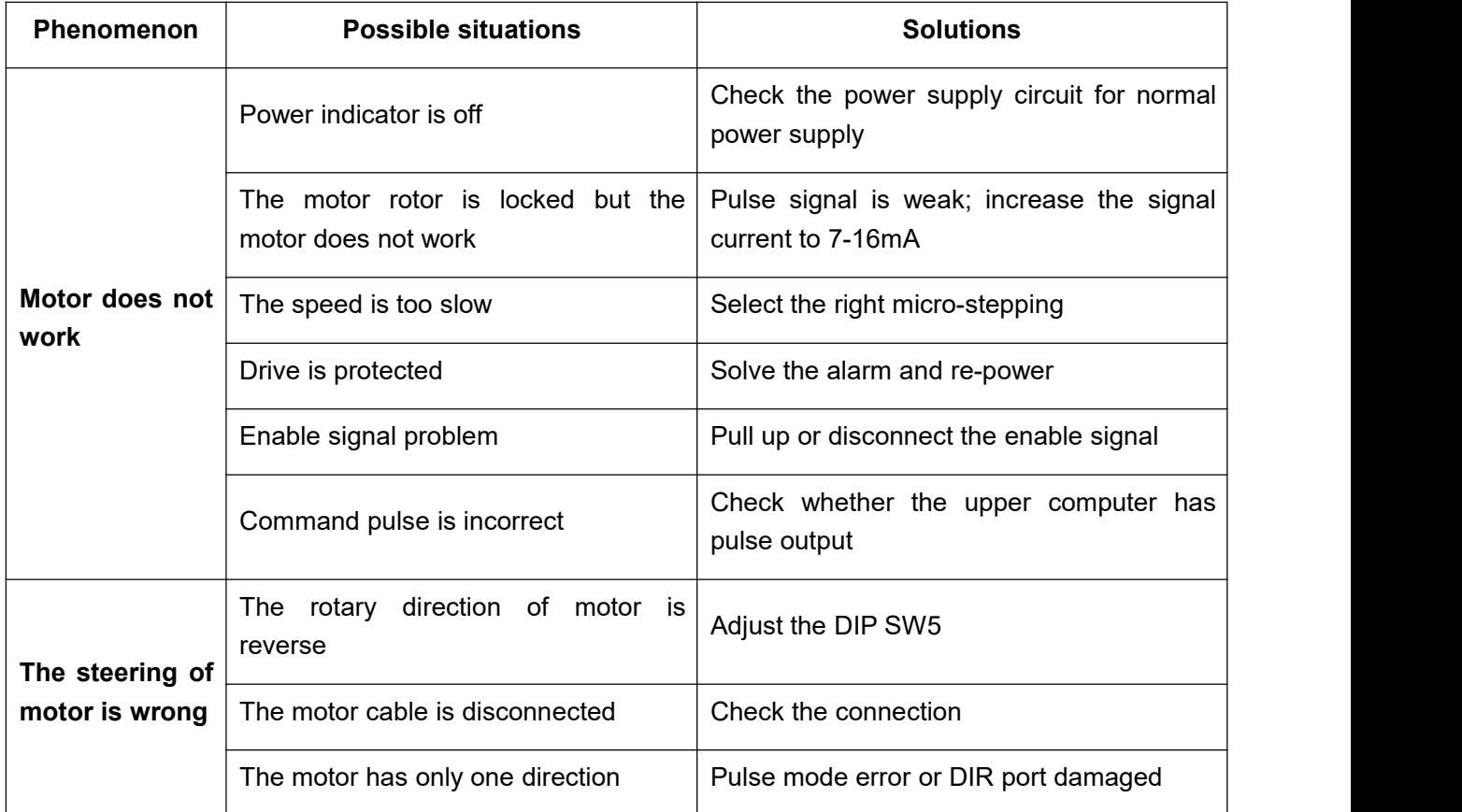

<span id="page-12-0"></span>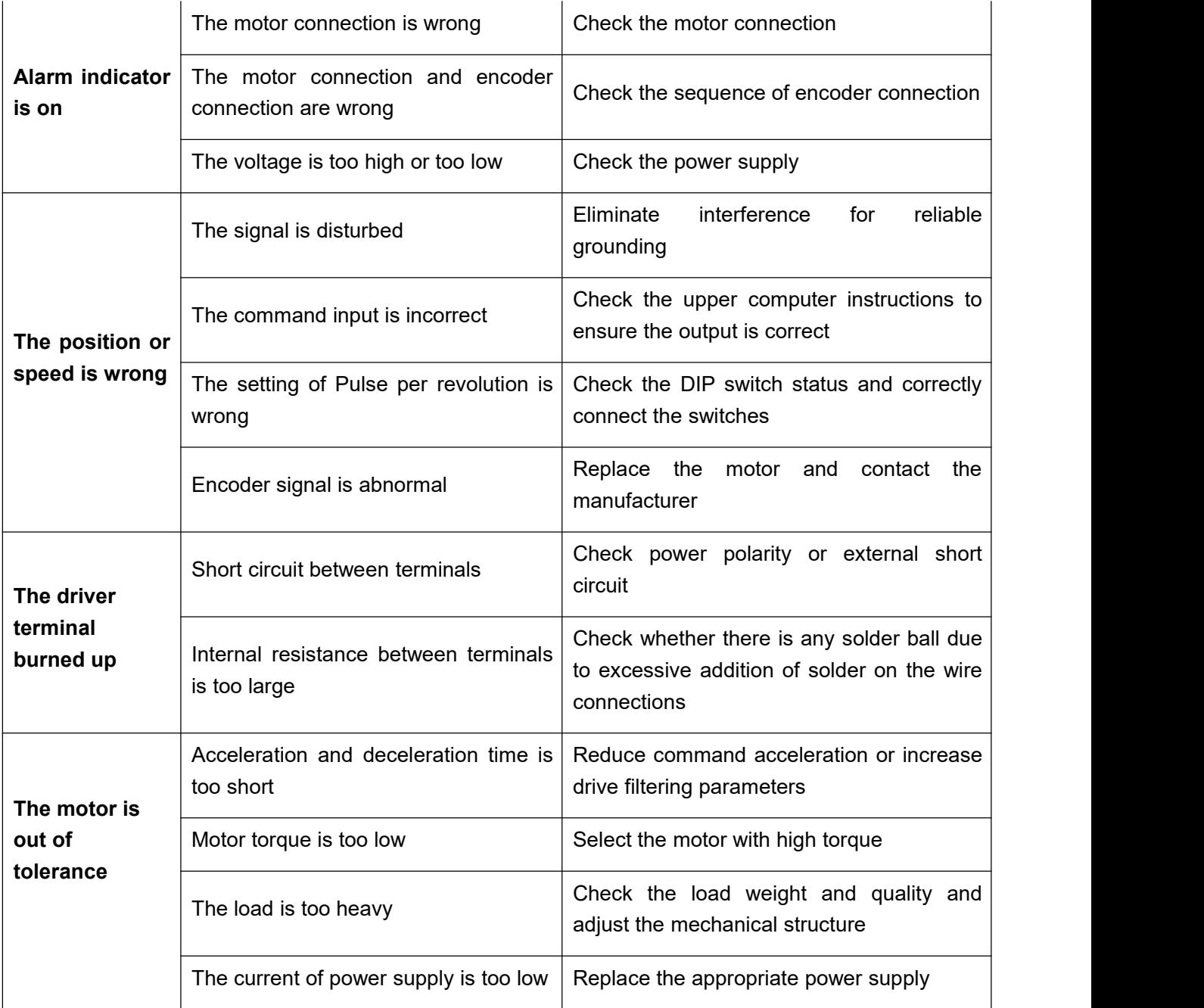

### **Appendix A. Guarantee Clause**

#### A.1 Warranty period: 18 months

We provide quality assurance for one year from the date of delivery and free maintenance service for our products during the warranty period.

A.2 Exclude the following:

■ Improper connection, such as the polarity of the power supply is reversed and insert/pull the motor connection when the power supply is connected.

- Beyond electrical and environmental requirements.
- Change the internal device without permission.
- A.3 Maintenance process

For maintenance of products, please follow the procedures shown below:

(1) Contact our customer service staff to get the rework permission.

(2) The written document of the drive failure phenomenon is attached to the goods, as well as the contact information and mailing methods of the sender.

Mailing address:

Post code:

Tel.: